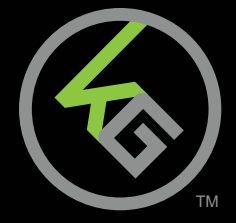

# **Guide de Démarrage Rapide Guía de Inicio Rápido** UCIUC UC DETTUIT<br>IKON™ II Clavier de Jeu IKON™ II Gaming Keyboard IKON™ II Teclado de Juego **Quick Start Guide**

**GKB705** PART NO. Q1674

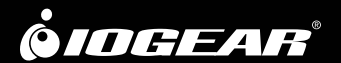

# **Welcome to Kaliber Gaming**

Congratulations! You are now officially a new owner of Kaliber Gaming's IKON™ II Gaming Keyboard. Designed for MMO and RPG gamers, IKON II offers dedicated Macro Keys and an array of functions that will increase your gaming skills. You can customize your IKON II by choosing from an assortment of pre-programmed color patterns or download the IKON II user interface software and fine-tune the multi-zone RGB backlighting to match your PC, mouse and other devices. The IKON II software also allows you to create custom macros across multiple profiles, then store them along with your favorite backlight setting to one of three programmable user profile slots. Make sure to read through the full list of features, and take your time following through the operational guidelines in order to get the maximum enjoyment out of your new IKON II!

# **Package Contents**

1 x IKON™ II

- 1 x Quick Start Guide
- 1 x Warranty Card

### **Requirements**

• Windows® 10

• USB 2.0 port

### **Hardware Installation**

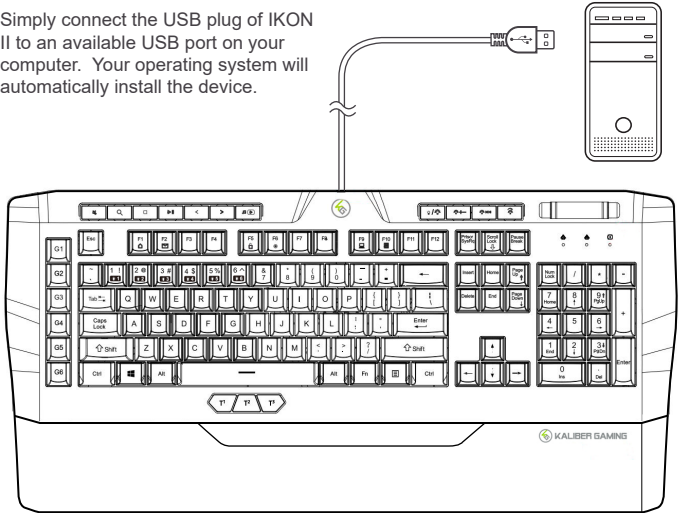

# **Software Installation**

The IKON II user interface software allows creating custom macro functions and specialized hotkeys, as well as fine-tuning the RGB backlighting. The IKON II user interface software is a free download available on the IOGEAR website location below: https://www.iogear.com/product/GKB705/

# **Operation**

#### **Keyboard - Front View**

- 1. Num Lock LED turns on when Num Lock key is pressed
- 2. Caps Lock LED turns on when Caps Lock key is pressed
- 3. Scroll Lock LED turns on when Scroll Lock key is pressed

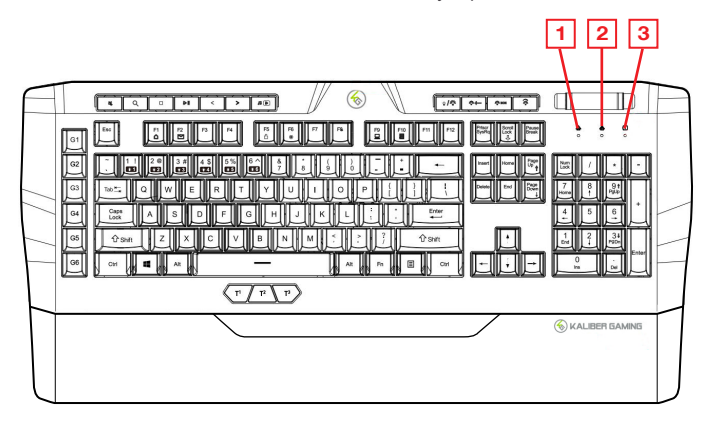

#### **Multimedia Buttons**

Above the top row of keys (F Keys) there is a row of buttons with seven multimedia control buttons on the left and four lighting control buttons on the right. The multimedia buttons control the following functions: audio volume/mute, search, stop, play/pause, track back, track forward and media player.

#### **System Mute/Volume Control**

Press the  $\mathbb{N}$  key to mute computer audio and set the Multi-Function Roller mode to volume control. Move the roller up or down to increase or decrease the volume.

#### **Search Function**

Press the  $Q$  key to bring up the Search function.

#### **Media Stop**

Press the  $\bigcap$  key to stop playback of current media.

#### **Play/Pause Function**

Press the  $\sum \ln k$ ey to pause or begin playback of current media.

#### **Track Control**

Press the  $\leq$  or  $\geq$  key to go back or skip forward between tracks. This also sets the Multi-Function Roller mode to track control.

#### **Media Player**

Press the  $\Box$   $\Box$  key to open the default media player.

#### **Backlighting On/Off**

Press the  $\frac{\alpha}{2}$  key or Fn+Esc to toggle the backlight illumination on or off.

#### **Lighting Intensity Control**

Press the  $\psi +$  key then move the roller up to increase or move down to decrease illumination brightness.

#### **Lighting Mode Control**

Press the  $\frac{1}{2}$  H  $\blacktriangleright$  key then move the roller up or down to scroll through the lighting options.

#### **Lighting Speed Control**

Press the  $\mathcal{F}_k$  key then move the roller up or down to increase or decrease the speed of the backlighting pattern.

#### **Multi-Function Roller**

The built-in Multi-Function Roller allows easy control of five different keyboard functions: Volume, Track Forward/Back, Lighting Intensity, Lighting Mode and Lighting Speed. Press the key for the desired function to change the Multi-Function Roller mode, then move the roller up or down as desired.

#### **Windows Key Lockout**

The Windows key lockout prevents the Windows menu from popping up and interfering with your game if accidentally pressed while gaming. Press  $Fn + \blacksquare$  key to lockout the Windows menu function. The Number Lock indicator will flash 5 times to confirm the Windows key is locked out. Press  $Fn + \blacksquare$  again to unlock the Windows key.

#### **WASD Key Swap**

The W, A, S, and D key functions can be swapped with the arrow keys for better functionality with certain games, especially MMO (Massively Multiplayer Online) games. Press Fn + W to swap key functions, and press Fn + W again to swap back to normal operation.

#### **Anti-Ghosting**

As gaming has exploded in popularity, the term Anti-Ghosting has evolved from its original meaning to now describe a non-mechanical keyboard's ability to accurately detect individual keystrokes when certain combinations of buttons are pressed. Your IKON II features 26 full anti-ghosting keys to ensure all your keystrokes are registered, especially during intense gaming sessions. These keys are: Tab, Q, W, E, R, T, CapsLk, A, S, D, F, G, L Shift, Z, X, C, V, B, M, L Ctrl, L Alt, Space,  $\blacktriangle$  (Up),  $\blacktriangleright$  $(Down), \blacktriangleleft (Left), \blacktriangleright (Right).$ 

#### **LED Backlight Functions**

The IKON II has 10 built-in backlight modes with multiple color/pattern combinations that can be cycled through by pressing Fn + PrtScr.

- 1. Go with the Flow
- 2. Automatic Cycle
- 3. Fixed Rainbow
- 4. Breathing
- 5. Light Up
- 6. Overlay mode
- 7. Constant Light Mode (DIY mode to manually set backlight zones; default white)
- 8. Colorful Clouds Flying
- 9. Blackout (no lighting)
- 10. Partition waves

#### **Backlighting Adjustments**

The Fixed Color, Breathing and Light Up modes allow cycling through different 8 color options by pressing Fn + Insert.

- 1. Rainbow 5. Purple
- 2. Red 6. Light Green
- 3. Blue 7. Aqua
- 4. Green 8. White

The Go With The Flow and OverLay modes allow changing direction of the light pattern by pressing  $Fn + \blacktriangleleft$  to shift left or  $Fn + \blacktriangleright$  to shift right.

The Colorful Clouds Flying, Go with the Flow, Automatic Cycle, Breathing, Light up and Overlay modes have a total of five speed settings which can be adjusted by pressing Fn + + to increase light speed or Fn + - to decrease. The LED indicators will flash three times when either the maximum or minimum speed is reached.

All lighting patterns have five intensity levels (0%-25%-50%-75%-100%) which can be adjusted using the Multi-Function Roller, or by pressing Fn + PgUp to increase brightness or Fn + PgDn to decrease brightness.

#### **DIY Custom Lighting**

The IKON II has a DIY lighting mode that can be programmed without using the IKON II user software.

To set the DIY lighting mode:

- 1. Press Fn + Pause and cycle through until you enter the Fixed Color Mode.
- 2. Press Fn + 1-6 to select a lighting partition on the keyboard. • The indicator LEDs will begin flashing to indicate DIY lighting mode
- 3. Press Fn + Insert to cycle through the illumination options: red, blue, green, purple, yellow, cyan and white.
- 4. Press Fn + Pause to exit and save the setting. The indicator LEDs will stop flashing.

*Note: You can only customize and save one color zone at a time. Start again from step 1 to change the remaining lighting zones.*

#### **Lighting Mode Reset**

Press and hold Fn + Delete for 5 seconds to restore the default lighting settings and clear the custom lighting effects.

#### **Hotkeys**

There are 6 hotkeys offering quick access to commonly used functions. Press the Fn key plus the listed F key to activate the desired function.

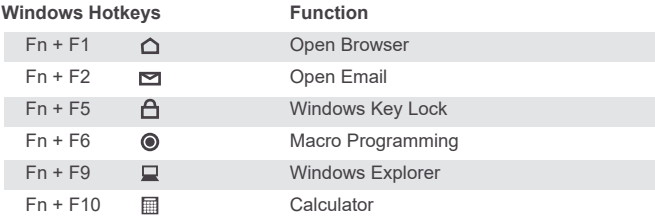

#### **IKON II User Software**

The following features require installation of the IKON II user interface software, available as a free download the from the IOGEAR website.

#### **Macro Keys**

Macro KeysThe IKON II macro keys (G1-G6) can be programmed to execute a series of keystrokes with only a single press. These are great gaming tools for casting spells, activating special features, etc. but they can also be used to simplify your life outside of gaming. You can use programmable buttons for simple text shortcuts like entering passwords or email addresses, accessing special menus and executing multi-key commands when using powerful programs like Photoshop and Solidworks. To create and store Macro Key functions you will need to download the IKON II user interface software from the IOGEAR website, or follow the steps below for basic macro programming.

#### **To program a Macro key:**

- 1. Press Fn+F6
- Three indicator lights will flash to indicate programming mode entered.
- 2. Press any of the G1-G6 or T1-T3 keys.
- 3. Enter the desired keystrokes for the Macro function.
- 4. Press Fn+F6 again to exit and save the Macro function.

To clear a Macro function, press and hold Fn+Del for 5 seconds.

The default setting (unprogrammed function) of the Macro keys are as follows:  $G1 = C$ trl+1

G2=Ctrl+2 G3=Ctrl+3  $G4 = C$ trl+4  $G5 = C$ trl+5 G6=Ctrl+6  $T1 = Ctrl + 7$ T2=Ctrl+8 T3=Ctrl+9

#### **Foldout Legs**

For greater comfort during long gaming sessions, you can adjust the typing angle of your IKON II by folding the legs in or out on the back of the keyboard.

### **Compliance Information**

#### **FCC Statement**

B digital device, pursuant to Part 15 of the FCC Rules. These limits are designed to provide reasonable protection against harmful interference in a residential setting. This product generates, uses, and can radiate radio frequency energy and, if not installed and used as directed, it may cause harmful interference to radio communications.

#### **CE Compliance**

This device has been tested and found to comply with the following European Union directives: Electromagnetic Capability (2004/108/EC), Low Voltage (2006/95/EC) and R&TTED (1999/5/EC).

# **Limited Warranty**

#### **WE'RE HERE TO HELP YOU! NEED ASSISTANCE SETTING UP THIS PRODUCT?**

Make sure you:

- 1. Visit www.iogear.com for more product information
- 2. Visit www.iogear.com/support for live help and product support

Warranty Information

This product carries a 2 Year Limited Warranty. For the terms and conditions of this warranty, please go to https://www.iogear.com/support/warranty

Register online at https://www.iogear.com/register

Important Product Information Product Model \_ Serial Number \_

# **Contact**

#### **IOGEAR**

https://iogear.custhelp.com support@iogear.com www.iogear.com

### **Bienvenue chez Kaliber Gaming**

Félicitations! Vous êtes maintenant officiellement un nouveau propriétaire du Clavier de Jeu IKON™ II de Kaliber Gaming. Conçu pour les joueurs de MMO et de RPG, IKON II propose des touches macro dédiées et un éventail de fonctions qui augmenteront vos compétences de jeu. Vous pouvez personnaliser votre IKON II en choisissant parmi un assortiment de motifs de couleurs préprogrammés ou télécharger le logiciel d'interface utilisateur IKON II et affiner le rétroéclairage RVB multizone pour qu'il corresponde à votre PC, souris et autres appareils. Le logiciel IKON II vous permet également de créer des macros personnalisées sur plusieurs profils, puis de les stocker avec votre paramètre de rétroéclairage préféré dans l'un des trois emplacements de profil utilisateur programmables. Assurez-vous de lire la liste complète des fonctionnalités et prenez le temps de suivre les directives opérationnelles afin de profiter au maximum de votre nouvel IKON II!

# **Contenu de l'emballage**

1 x IKON™ II

- 1 x Guide de démarrage rapide
- 1 x Carte de garantie

### **Configuration**

• Windows® 10

• USB 2.0 port

### **Installation du Matériel**

Connectez simplement la prise USB  $= -$ ÷ de votre IKON II à un port USB disponible sur votre ordinateur. Le système d'exploitation installera automatiquement l'appareil.Ο  $\overline{4}$  $\overline{\phantom{a}}$  $\sqrt{r}$ Кπ (%) KALIBER GAMING

# **Installation du logiciel**

Le logiciel d'interface utilisateur IKON II permet de créer des fonctions de macros personnalisées et des touches de raccourci spécialisées ainsi que de régler le rétroéclairage RVB. Le logiciel d'interface utilisateur IKON II est offert gratuitement, il suffit de le télécharger sur la page du site Web IOGEAR ci-dessous: https://www.iogear.com/product/GKB705/

# **Utilisation**

#### **Clavier - Vue Avant**

- 1. Num Lock LED sí allume lorsque la touche Num Lock est enfoncée
- 2. Caps Lock LED sí allume lorsque la touche Caps Lock est enfoncée
- 3. Scroll Lock LED sí allume lorsque la touche Scroll Lock est enfoncée

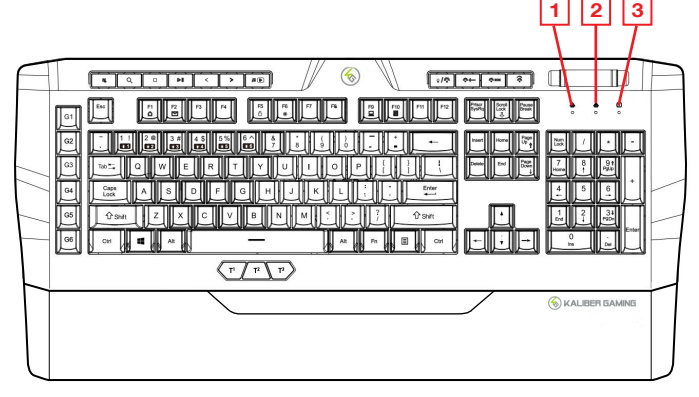

#### **Boutons Multimédia**

Au-dessus de la rangée supérieure de touches (touches F), il y a une rangée de boutons avec sept boutons de commande multimédia à gauche et quatre boutons de commande d'éclairage à droite. Les boutons multimédia contrôlent les fonctions suivantes : volume audio/sourdine, recherche, arrêt, lecture/pause, piste précédente, piste suivante et lecteur multimédia.

#### **Système Muet/Contrôle du Volume**

Appuyez sur la touche  $\mathbb{N}$  pour couper le son de l'ordinateur et réglez le mode Multi-Function Roller sur le contrôle du volume. Déplacez le roller vers le haut ou vers le bas pour augmenter ou diminuer le volume.

#### **Fonction de Recherche**

Appuyez sur la touche  $\bigcirc$  pour afficher la fonction de recherche.

#### **Arrêt des Médias**

Appuyez sur la touche  $\Box$  pour arrêter la lecture du média actuel.

#### **Fonction Lecture/Pause**

Appuyez sur la touche  $\sum \ln \text{ pour mettre en pause ou commencer la lecture du}$ média actuel.

Pour basculer entre les profils d'utilisateur, appuyez sur les boutons de pouce (T1-T3) situés sous la barre d'espace.

#### **Contrôle de Piste**

Appuyez sur la touche  $\lt$  ou  $\gt$  pour revenir en arrière ou avancer entre les pistes. Cela définit également le mode Multi-Function Roller pour suivre econtrôle.

#### **Lecteur Multimédia**

Appuyez sur la touche  $\Box$  pour ouvrir le lecteur multimédia par défaut.

#### **Rétroéclairage Activé/Désactivé**

Appuyez sur la touche o / o ou Fn+Esc pour activer ou désactiver le rétroéclairage.

#### **Contrôle de l'Intensité Lumineuse**

Appuyez sur la touche  $\frac{1}{2} + -$  puis déplacez le roller vers le haut pour augmenter ou vers le bas pour diminuer la luminosité de l'éclairage.

#### **Contrôle du Mode d'Éclairage**

Appuyez sur la touche ∛ MM puis déplacez le roller vers le haut ou vers le bas pour faire défiler les options d'éclairage.

#### **Contrôle de la vitesse d'éclairage**

Appuyez sur la touche  $\mathcal{D}$  puis déplacez le roller vers le haut ou vers le bas pour augmenter ou diminuer la vitesse du motif de rétroéclairage.

#### **Rouleau Multifonctionnel**

Le rouleau multifonction intégré permet de contrôler facilement cinq fonctions différentes du clavier : volume, piste avant/arrière, intensité d'éclairage, mode d'éclairage et vitesse d'éclairage. Appuyez sur la touche de la fonction souhaitée pour changer le mode du rouleau multifonction, puis déplacez le rouleau vers le haut ou vers le bas comme vous le souhaitez.

#### **Verrouillage de la Touche Windows**

Le verrouillage de la touche Windows empêche le menu Windows de s'ouvrir et d'interférer avec votre jeu si elle est pressée par accident en jouant. Appuyez sur  $Fn + \blacksquare$  touche pour verrouiller la fonction du menu Windows. L'indicateur de verrouillage numérique clignotera 5 fois pour confirmer que la touche Windows est verrouillée . Appuyez sur  $Fn + \blacksquare$  pour déverrouiller la touche Windows.

#### **Changement des touches WASD**

Les touches W, A, S, D peuvent être interchangées avec les touches fléchées pour une meilleure fonctionnalité avec certains jeux, en particulier les jeux MMO (Massively Multiplayer Online). Appuyez sur Fn + W pour interchanger la fonction des touches, et appuyez de nouveau sur Fn + W pour revenir à un fonctionnement normal.

#### **Touches à Frappe Simultanée**

Faisant suite à l'explosion de la popularité des jeux, le terme Touches à frappe simultanée (Anti-Ghosting en anglais) a évolué à partir de sa signification originale pour décrire maintenant la capacité d'un clavier non mécanique à détecter avec précision des frappes individuelles lorsque certaines combinaisons de touches sont enfoncées. Votre IKON II dispose de 26 touches anti-ghosting complètes pour garantir que toutes vos frappes sont enregistrées, en particulier pendant les sessions de jeu intenses. Ces touches sont: Tab, Q, W, E, R, T, CapsLk, A, S, D, F, G, L Shift, Z, X, C, V, B, M, L Ctrl, L Alt, Space,  $\blacktriangle$  (Haut),  $\blacktriangleright$  (Bas),  $\blacktriangle$  (Gauche),  $\blacktriangleright$ (Droite).

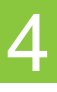

#### **Fonctions de Rétroéclairage à DEL**

L'IKON II dispose de 10 modes de rétroéclairage intégrés avec plusieurs combinaisons de couleurs/motifs qui peuvent être pivotés en appuyant sur Fn + PrtScr.

- 1. Suivez le Courant
- 2. Cycle Automatique
- 3. Arc-en-ciel Fixe
- 4. Respiration
- 5. Allumez
- 6. Mode Superposition
- 7. Mode Lumière Constante (le blanc est par défaut; l'éclairage DIY commence ici)
- 8. Vol de Nuages Colorés
- 9. Éteignez les Lumières (pas d'éclairage)
- 10. Ondes de Partition

#### **Réglages du Rétroéclairage**

Les modes Couleur fixe, Respiration et Éclairage permettent de parcourir différentes options de 8 couleurs en appuyant sur Fn + Insérer.

- 1. Arc-en-ciel
- 2. Rouge
- 3. Bleu
- 4. Vert
- 5. Violet
- 6. Vert clair
- 7. Aqua
- 8. Blanc

Les modes de Vol des Nuages Colorés, d'accompagnement au flux, de cycle automatique, de respiration, d'éclairage et de superposition ont un total de cinq réglages de vitesse qui peuvent être ajustés en appuyant sur Fn + + pour augmenter la vitesse de la lumière ou sur Fn + - pour diminuer. Les indicateurs LED clignoteront trois fois lorsque la vitesse maximale ou minimale est atteinte.

Tous les modèles d'éclairage ont cinq niveaux d'intensité (0%-25%-50%-75%-100%) qui peuvent être ajustés à l'aide du rouleau multifonction, ou en appuyant sur Fn + PgUp pour augmenter la luminosité ou Fn + PgDn pour diminuer la luminosité.

#### **Éclairage Personnalisé Bricolage**

L'IKON II dispose d'un mode d'éclairage personnalisé qui peut être programmé sans utiliser le logiciel utilisateur IKON II.

Pour définir le mode d'éclairage personnalisé :

- 1. Appuyez sur Fn + Pause et faites défiler jusqu'à ce que vous entriez dans le mode couleur fixe.
- 2. Appuyez sur Fn + 1-6 pour sélectionner une partition d'éclairage sur le clavier.
	- Les lumières LED commenceront à clignoter pour indiquer le mode d'éclairage DIY
- 3. Appuyez sur Fn + Insérer pour faire défiler les options d'éclairage : rouge, bleu, vert, violet, jaune, cyan et blanc.
- 4. Appuyez sur Fn + Pause pour quitter et enregistrer le paramètre. Les voyants LED cesseront de clignoter.

*Remarque : vous ne pouvez personnaliser et enregistrer qu'une seule zone de couleur à la fois. Répétez à partir de l'étape 1 pour modifier les zones lumineuses restantes.*

#### **Réinitialisation du Mode d'Éclairage**

Appuyez et maintenez Fn + Supprimer pendant 5 secondes pour restaurer les paramètres d'éclairage par défaut et effacer les effets d'éclairage personnalisés.

#### **Raccourcis Clavier**

Il y a 6 raccourcis clavier offrant un accès rapide aux fonctions couramment utilisées. Appuyez sur la touche Fn plus la touche F répertoriée pour activer la fonction souhaitée.

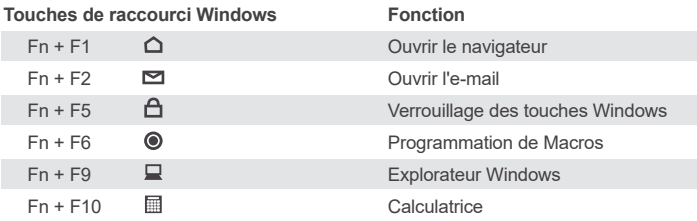

#### **Logiciel Utilisateur IKON II**

Les fonctionnalités suivantes nécessitent l'installation du logiciel d'interface utilisateur IKON II, disponible en téléchargement gratuit sur le site Web IOGEAR.

#### **Touches Macro**

Les touches macro IKON II (G1-G6) peuvent être programmées pour exécuter une série de frappes avec une seule pression. Ce sont d'excellents outils de jeu pour lancer des sorts, activer des fonctionnalités spéciales, etc. mais ils peuvent également être utilisés pour vous simplifier la vie en dehors du jeu. Vous pouvez utiliser des boutons programmables pour des raccourcis texte simples comme la saisie de mots de passe ou d'adresses e-mail, l'accès à des menus spéciaux et l'exécution de commandes multi-touches lors de l'utilisation de programmes puissants comme Photoshop et Solidworks. Pour créer et stocker les fonctions des touches de macro, vous devrez télécharger le logiciel d'interface utilisateur IKON II à partir du site Web IOGEAR ou suivre les étapes ci-dessous pour la programmation de macro de base.

Pour programmer une touche Macro :

1. Appuyez sur Fn+F6

Trois voyants lumineux clignoteront pour indiquer que le mode de programmation est entré.

- 2. Appuyez sur l'une des touches G1-G6 ou T1-T3.
- 3. Saisissez les frappes souhaitées pour la fonction Macro.
- 4. Appuyez à nouveau sur Fn+F6 pour quitter et enregistrer la fonction Macro.

Pour effacer une fonction Macro, appuyez et maintenez Fn+Del pendant 5 secondes.

Le réglage par défaut (fonction non programmée) des touches Macro est le suivant :  $G1 = C$ trl+1

G2=Ctrl+2 G3=Ctrl+3 G4=Ctrl+4 G5=Ctrl+5 G6=Ctrl+6 T1=Ctrl+7 T2=Ctrl+8 T3=Ctrl+9

#### **Pattes Repliables**

Pour plus de confort lors de longues sessions de jeu, vous pouvez régler l'angle de frappe de votre IKON II en repliant ou en dépliant les pieds à l'arrière du clavier.

# **Déclaration de Conformité**

#### **Déclaration de la FCC**

Cet équipement a été testé et est conforme aux limitations établies pour les appareils numériques de classe B, conformément à la section 15 du règlement de la FCC. Ces limitations sont destinées à fournir une protection raisonnable contre les interférences nuisibles en environnement résidentiel. Ce produit génère, utilise et peut émettre une énergie de radiofréquence et, s'il n'est pas installé et utilisé conformément aux instructions, peut causer des interférences nuisibles aux communications radio.

#### **Conformité CE**

Cet appareil a été testé et est conforme aux directives de l'Union européenne suivantes: Capacité électromagnétique (2004/108/EC), Basse tension (2006/95/EC) et R&TTED (1999/5/EC).

# **Garantie limitée**

#### **NOUS SOMMES LÀ POUR VOUS AIDER! BESOIN D'AIDE POUR LA CONFIGURATION DE CE PRODUIT?**

Assurez-vous de:

- 1. Visiter www.iogear.com pour plus d'information sur le produit
- 2. Visiter www.iogear.com/support pour obtenir de l'aide et un soutien technique en ligne

#### **Renseignements sur la garantie**

Ce produit comporte une garantie limitée de 2 ans. Pour connaître les modalités de cette garantie,veuillez aller à https://www.iogear.com/support/warranty

Inscrivez-vous en ligne à https://www.iogear.com/register

Renseignements importants sur le produit Modèle du produit \_\_\_\_\_\_\_\_\_\_\_ Numéro de série

### **Contact**

**IOGEAR** https://iogear.custhelp.com support@iogear.com www.iogear.com

# **Bienvenido a Kaliber Gaming**

¡Felicitaciones! Ahora eres oficialmente un nuevo propietario del Teclado para Juegos IKON ™ II de Kaliber Gaming. Diseñado para jugadores de MMO y RPG, IKON II ofrece teclas macro dedicadas y una variedad de funciones que aumentarán sus habilidades de juego. Puede personalizar su IKON II eligiendo entre una variedad de patrones de color preprogramados o descargar el software de interfaz de usuario IKON II y ajustar la retroiluminación RGB multizona para que coincida con su PC, mouse y otros dispositivos. El software IKON II también le permite crear macros personalizadas en múltiples perfiles, luego almacenarlas junto con su configuración de luz de fondo favorita en una de las tres ranuras de perfil de usuario programables. ¡Asegúrese de leer la lista completa de funciones y tómese su tiempo para seguir las pautas operativas para disfrutar al máximo de su nuevo IKON II!

### **Contenidos del Paquete**

- 1 x IKON™ II
- 1 x Guía de inicio rápido
- 1 x Tarjeta de garantía

# **Requisitos**

- Windows® 10
- Puerto USB 2.0

### **Instalación del Hardware**

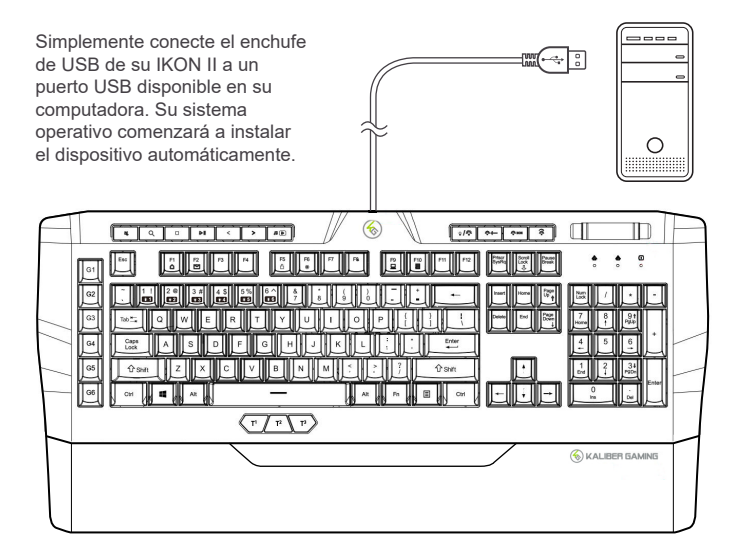

# **Instalación del software**

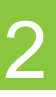

El software de interfaz del usuario de IKON II permite la creación de funciones macro personalizadas y de teclas de acceso directo programables especializadas, así como programar a su gusto la retroiluminación del RGB. El software de interfaz del usuario de IKON II puede descargarse gratis y está disponible en el sitio web de IOGEAR que se indica a continuación: https://www.iogear.com/product/GKB705/

### **Operación**

#### **Telcado – Vista Frontal**

- 1. Num Lock LED se enciende cuando se pulsa la tecla Num Lock
- 2. Caps Lock LED se enciende cuando se pulsa la tecla Caps Lock
- 3. Scroll Lock LED se enciende cuando se pulsa la tecla Scroll Lock

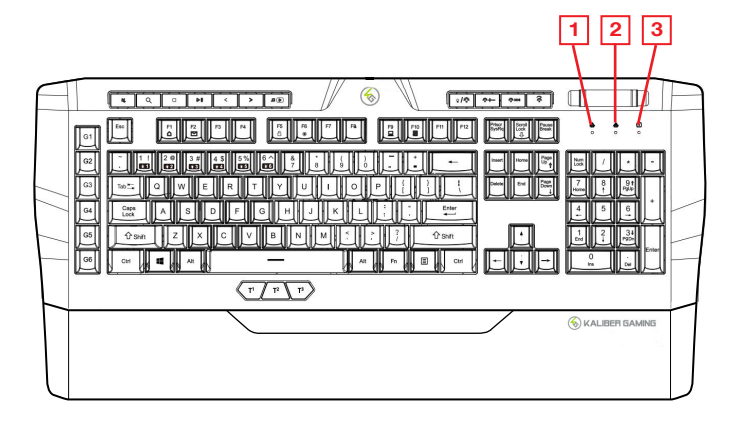

#### **Botones multimedia**

Sobre la fila superior de teclas (teclas F) hay una fila de botones con siete botones de control multimedia a la izquierda y cuatro botones de control de iluminación a la derecha. Los botones multimedia controlan las siguientes funciones: volumen / silencio de audio, búsqueda, detener, reproducir / pausar, retroceder, avanzar y reproducir.

#### **Control de volumen / silencio del sistema**

Presione la tecla  $\breve{\mathbb{Q}}$ , para silenciar el audio de la computadora y configure el modo de rodillo multifunción en control de volumen. Mueva el rodillo hacia arriba o hacia abajo para aumentar o disminuir el volumen.

#### **Buscando función**

Presione la tecla  $\bigcap$  para abrir la función de búsqueda.

#### **Parada de medios**

Presione la tecla ∩ para detener la reproducción del medio actual.

#### **Función de reproducción / pausa**

Presione la tecla  $\Diamond$  || para pausar o comenzar la reproducción del medio actual.

#### **Control de pista**

Presione la tecla  $\lt o >$  para retroceder o saltar hacia adelante entre las pistas. Esto también configura el modo de rodillo multifunción para controlar el seguimiento.

#### **Reproductor multimedia**

Presione la tecla  $\Pi$   $\triangleright$  para abrir el reproductor multimedia predeterminado.

#### **Encendido / apagado de retroiluminación**

Presione la tecla o /  $\psi$  o Fn+Esc para encender o apagar la retroiluminación.

#### **Control de intensidad de iluminación**

Presione la tecla  $\frac{3b}{4}$ + y luego mueva el rodillo hacia arriba para aumentar o hacia abajo para disminuir el brillo de la iluminación.

#### **Control de modo de iluminación**

Presione la tecla 3 le no luego mueva el rodillo hacia arriba o hacia abajo para desplazarse por las opciones de iluminación.

#### **Control de velocidad de iluminación**

Presione la tecla  $\mathcal{L}$  y luego mueva el rodillo hacia arriba o hacia abajo para aumentar o disminuir la velocidad del patrón de retroiluminación.

#### **Rodillo multifunción**

El rodillo multifunción incorporado permite un fácil control de cinco funciones diferentes del teclado: volumen, avance / retroceso de pista, intensidad de iluminación, modo de iluminación y velocidad de iluminación. Presione la tecla de la función deseada para cambiar el modo de rodillo multifunción, luego mueva el rodillo hacia arriba o hacia abajo según lo desee.

#### **Bloqueo de la llave de Windows**

El bloqueo de la llave de Windows impide al menú de Windows aparecere interferir con su juego de por casualidad ser presionado mientras juego. Presione Fn + lave al bloqueo la función del menú de Windows. El indicador de bloqueo numérico parpadeará 5 veces para confirmar que la tecla de Windows está bloqueada. Presione Fn +  $\blacksquare$  otra vez para abrir la llave de Windows.

#### **Cambio de la llave de WASD**

El W, A, S, y funciones claves D puede ser cambiado con las teclas de dirección para mejor funcionalidad con ciertos juegos, sobre todo MMO (Macizamente Multijugador en Línea) juegos. Presione Fn + W para cambiar funciones claves y presionar Fn + W otra vez al cambio atrás al funcionamiento normal.

#### **Anti-Ghosting**

Conforme los juegos han explotado en popularidad, el término Anti-Ghosting (antifantasma) ha evolucionado de su significado original para describir ahora la capacidad de un teclado no mecánico para detectar en forma precisa golpes individuales a las teclas cuando se presionan ciertas combinaciones de botones. Su IKON II cuenta con 26 teclas anti-fantasma completas para garantizar que se registren todas sus pulsaciones, especialmente durante las sesiones de juego intensas. Estas teclas son: Tab, Q, W, E, R, T, CapsLk, A, S, D, F, G, L Shift, Z, X, C, V, B, M, L Ctrl, L Alt, Espacio,  $\spadesuit$  (Arriba),  $\clubsuit$  $(Abaio)$ ,  $(Abaio)$ ,  $(Bauro)$  (Derecha).

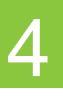

#### **Funciones de Retroiluminación LED**

El IKON II tiene 10 modos de luz de fondo incorporados con múltiples combinaciones de colores / patrones que se pueden rotar presionando Fn + PrtScr.

- 1. Déjate Llevar
- 2. Ciclo Automático
- 3. Color Fijo
- 4. Respiración
- 5. Iluminar
- 6. Modo de Superposición
- 7. Modo de Luz Constante de bricolaje (en este modo, puede hacer bricolaje con los colores retroiluminados)
- 8. Nubes de Colores Volando
- 9. Apagón (sin iluminación)
- 10. Ondas de Partición

#### **Ajustes de retroiluminación**

Los modos de Color Fijo, Respiración e Iluminación permiten alternar entre diferentes opciones de 8 colores presionando Fn + Insertar.

- 1. Arcoiris
- 2. Rojo
- 3. Azul
- 4. Verde
- 5. Morado
- 6. Verde claro
- 7. Aqua
- 8. Blanco

Los modos Ir Con el Flujo y Superposición permiten cambiar la dirección del patrón de luz presionando Fn + ◄ para desplazarse a la izquierda o Fn + ► para desplazarse a la derecha.

Los modos Nubes de Colores Volando, Ir Con el Flujo, Ciclo Automático, Respiración, Iluminar y Modo de Superposición tienen un total de cinco configuraciones de velocidad que se pueden ajustar presionando Fn + + para aumentar la velocidad de la luz o Fn + - para disminuir. Los indicadores LED parpadearán tres veces cuando se alcance la velocidad máxima o mínima.

Todos los patrones de iluminación tienen cinco niveles de intensidad (0% -25% -50% -75% -100%) que se pueden ajustar con el rodillo multifunción o presionando Fn + PgUp para aumentar el brillo o Fn + PgDn para disminuir el brillo.

#### **Iluminación Personalizada de Bricolaje**

El IKON II tiene un modo de iluminación personalizado que se puede programar sin usar el software de usuario IKON II.

Para configurar el modo de iluminación personalizado:

- 1. Presione Fn + Pausa y desplácese hasta ingresar al modo de color fijo.
- 2. Presione Fn + 1-6 para seleccionar una partición de iluminación en el teclado.
	- Las luces LED comenzarán a parpadear para indicar el modo de iluminación de bricolaje
- 3. Presione Fn + Insertar para recorrer las opciones de iluminación: rojo, azul, verde, violeta, amarillo, cian y blanco.
- 4. Presione Fn + Pausa para salir y guardar la configuración. Las luces LED dejarán de parpadear.

*Nota: solo puede personalizar y guardar un área de color a la vez. Repita desde el paso 1 para cambiar las áreas brillantes restantes.*

#### **Reinicio del modo de iluminación**

Mantenga presionado Fn + Delete durante 5 segundos para restaurar la configuración de iluminación predeterminada y borrar los efectos de iluminación personalizados.

#### **Teclas de Acceso Rápido**

Hay 6 teclas de acceso rápido que ofrecen acceso rápido a funciones de uso común. Presione la tecla Fn más la tecla F listada para activar la función deseada.

#### **Teclas de Acceso Rápido de Windows Función**

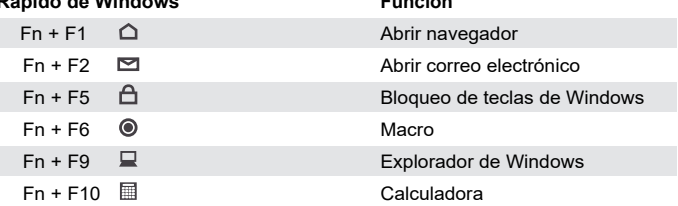

#### **Software de Usuario IKON II**

Las siguientes funciones requieren la instalación del software de interfaz de usuario IKON II, disponible como descarga gratuita en el sitio web de IOGEAR.

#### **Teclas Macro**

Las teclas macro IKON II (G1-G6) se pueden programar para ejecutar una serie de pulsaciones de teclas con una sola pulsación. Estas son excelentes herramientas de juego para lanzar hechizos, activar funciones especiales, etc., pero también pueden usarse para simplificar tu vida fuera de los juegos. Puede usar botones programables para atajos de texto simples como ingresar contraseñas o direcciones de correo electrónico, acceder a menús especiales y ejecutar comandos de múltiples teclas cuando use programas poderosos como Photoshop y Solidworks. Para crear y almacenar funciones de teclas macro, deberá descargar el software de interfaz de usuario IKON II del sitio web de IOGEAR, o seguir los pasos a continuación para la programación básica de macros.

Para programar una tecla de macro:

- 1. Presione Fn + F6 Tres luces indicadoras parpadearán para indicar que se ingresó al modo de programación.
- 2. Presione cualquiera de las teclas G1-G6 o T1-T3.
- 3. Ingrese las pulsaciones de teclas deseadas para la función Macro.
- 4. Presione Fn + F6 nuevamente para salir y guardar la función Macro.

Para borrar una función de macro, mantenga presionado Fn + Supr durante 5 segundos.

La configuración predeterminada (función no programada) de las teclas de macro es la siguiente:

 $G1 = CtrI + 1$  $G2 = C$ trl + 2  $G3 = CtrI + 3$  $G4 = CtrI + 4$  $G5 = CtrI + 5$  $G6 = CtrI + 6$  $T1 = C$ trl + 7  $T2 = C$ trl + 8  $T3 = C$ trl + 9

#### **Patas Desplegables**

Para mayor comodidad durante largas sesiones de juego, puede ajustar el ángulo de escritura de su IKON II doblando las patas hacia adentro o hacia afuera en la parte posterior del teclado.

### **Información de Conformidad**

#### **Declaración de la FCC**

•

Este equipo ha sido probado y se determinó que cumple con los límites para un dispositivo digital Clase B, conforme a la Parte 15 de las Normas FCC. Estos límites están diseñados para proporcionar una protección razonable contra la interferencia perjudicial en un entorno residencial. Este producto genera, utiliza y puede irradiar energía de radiofrecuencia, y si no se instala y utiliza como se indica, puede producir interferencia perjudicial en las radiocomunicaciones.

#### **Cumplimiento CE**

Este dispositivo ha sido probado y cumple con las directivas de la Unión Europea siguientes: Capacidad electromagnética (2004/108/CE), baja tensión (2006/95/EC) y R & TTED (1999/5/CE).

# **Garantía limitada**

#### **¡ESTAMOS AQUÍ PARA AYUDARLE! ¿NECESITA AYUDA CON ESTE PRODUCTO?**

Asegúrese de:

1. Visitar www.iogear.com para más información sobre nuestros productos

2. Visitar www.iogear.com/support para ayuda en directo y soporte técnico sobre el producto

#### **Información sobre la garantía**

Este producto está protegido por una garantía limitada de 2 años. Para los términos y condiciones de la garantía, visite https://www.iogear.com/support/warranty

Registre el producto en línea en https://www.iogear.com/register

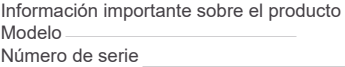

### **Contacto**

**IOGEAR** https://iogear.custhelp.com support@iogear.com www.iogear.com